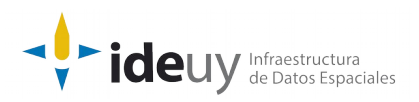

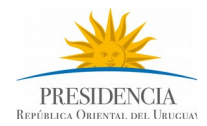

# [Proyecto de producción y control de](https://www.gub.uy/infraestructura-datos-espaciales/politicas-y-gestion/proyectos-espaciales) [Ortoimágenes, Modelos Digitales de Elevación y](https://www.gub.uy/infraestructura-datos-espaciales/politicas-y-gestion/proyectos-espaciales) [Cartografía.](https://www.gub.uy/infraestructura-datos-espaciales/politicas-y-gestion/proyectos-espaciales)

**DOCUMENTACIÓN DE CONTROL AUTOMÁTICO**

**Febrero, 2019**

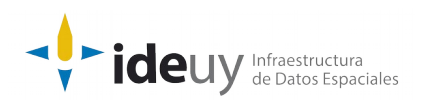

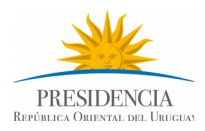

# **DOCUMENTACIÓN DE CONTROL AUTOMÁTICO**

Descripción detallada del control aplicado a la resolución espectral (Febrero, 2019).

**Nombre del Control:** Consistencia conceptual (dirección de flujo - monotonocidad) Cartografía. Hidrografía: continuidad, inflexión, monotonicidad.

**Descripción:** En este punto se verificará el correcto sentido del flujo, la existencia de corrientes endorreicas y que las superficies en reposo no presenten dirección de flujo.

Se verifica lo siguiente:

- La dirección de flujo de todos los drenajes presenta, en todos los casos y a lo largo del recorrido, sentido hacia la desembocadura, es decir, que las cotas de cada nodo descienden en ese sentido (monotonicidad) a menos de una tolerancia de 0.1m.
- Que no existan dos objetos geográficos adyacentes que, por su punto de intersección, no intersecte con otra capa geográfica especificada.
- No se presentan corrientes endorreicas (que no conectan con ningún otro elemento de hidrografía). Se exceptúa de esta regla las corrientes que se dispersan en áreas sujetas a inundación, las que se convierten en subterráneas natural o artificialmente.
- Se verifica que los polígonos que definen cuerpos de agua en reposo tienen valor de elevación constante y su valor coincide con la elevación del nodo de confluencia de drenajes tributarios.

**Insumos:** Entrega del productor BDGH: Dump de BD Postgre+Postgis (versiones: 9.6 y 2.2.2).

**Resultados:** Uno o varios informes indicando las discrepancias en dirección de flujo, corrientes endorreicas o dirección de flujo en aguas en reposo. En los incumplimientos identificación de entidades y sus coordenadas (por ej. generar capa de inconsistencias con atributo indicando lo que se incumple).

## **Solución:**

Para verificar el correcto sentido del flujo se implementan seis controles:

1. Línea con un único sentido: En este control se recorren todos los features de las capas, y para cada feature se obtiene la altura del primer vértice y la del siguiente vértice con altura distinta. De este modo, se define un sentido de la línea hacia el ultimo vértice (altura de primer vértice mayor a la del segundo) o hacia el primer vértice (altura de primer vértice menor a la del segundo). Una vez definido el sentido, se verifican que las siguientes alturas de los vértices sigan dicho sentido.

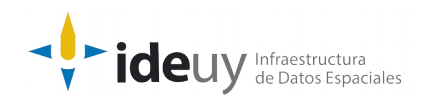

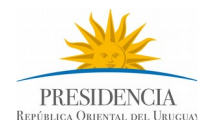

Existen dos formas de detectar un cambio de sentido:

a. Vértice anterior:

Se da cuando existe un cambio de sentido con el vértice anterior, y la diferencia de alturas es mayor a la tolerancia definida.

b. Inflexión relativa:

Se da cuando existe un cambio de sentido en el feature pero este cambio se detecta no con el vértice anterior sino con el vértice que tiene una máxima altura o mínima dependiendo si el sentido sube o baja respectivamente.

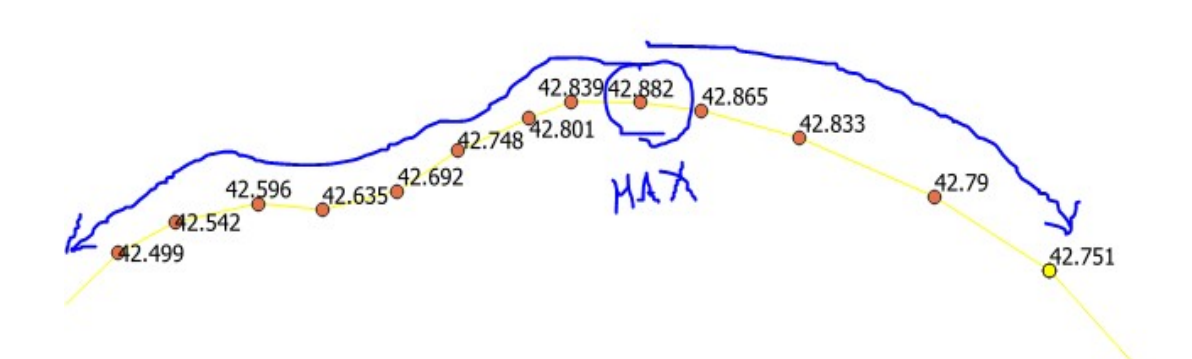

En el ejemplo que se muestra se detecta un error de inflexión en el punto marcado con amarillo pues es cuando la diferencia con el máximo es mayor a la tolerancia (42.882 – 42.721 > 0.1).

- 2. Cotas de cada nodo descienden: Para realizar dicho control, se intersecta cada feature con todos los demás de la misma capa. Las líneas que tienen un único punto de intersección son las cotas de cada nodo. Una vez definida la cota del nodo, en caso de que no intersecte con otro elemento de la hidrografía, se verifica que los demás vértices tengan una altura menor.
- 3. Misma altura en extremos de líneas: En este control se verifica que el punto donde intersectan las líneas, tengan la misma altura. Para realizar esto se obtiene le primer y el ultimo vértice y se intersecta el vértice con todos los demás features. El resultado de la intersección si existe deberá tener la misma altura que el vértice anterior.
- 4. Endorreicas: Para cada feature de la capa, se realiza la intersección del primer y último vértice con los demás features de la misma capa. Si ninguno de los dos intersecta con otro elemento de la hidrografía se procede a realizar una intersección del feature con todos los demás elementos de la hidrografía. En caso de que no exista la intersección entonces es endorreica, en caso de que no intersecte con la línea de la remesa.

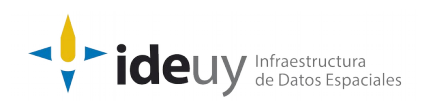

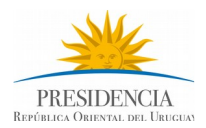

- 5. Continuidad: Para cada feature de la capa, se realiza la intersección del primer y último vértice con los demás features de la misma capa. Si en el primer o último vértice existe solamente una intersección con los demás features de la capa, entonces se verifican que los atributos de los features (menos la geometría y el ObjectID) sean distintos. Si no lo son, se verifica que no intersecte con las capas geográficas especificadas. En caso de no intersectar entonces existe un error de continuidad.
- 6. Elevación constante polígonos: Para los polígonos se controla que tengan una elevación constante, para esto se recorren todos los vértices del polígono verificando que tengan la misma altura. También se realiza una intersección con los demás elementos de la hidrografía controlando también que tengan la misma altura.

## **Requisitos para la ejecución:**

- PostGIS
- QGIS3
- OSGeo4W64
- Shape de línea de remesa
- Archivo de configuración

#### **Pasos a seguir para ejecutar los scripts:**

- 1. Abrir una consola de windows.
- 2. Activar ambiente Python3 y OSGEO4W, ejecutando el archivo set\_env\_cmd.bat
- 3. Ejecutar: Python [Ruta Monotonicidad.py] [Nombre BD] [Nombre BD Esquema] [Usuario BD] [Contraseña BD] [Directorio Salida] [Ruta ShpRemesa] [Ruta\_ArchivoConfiguracion] Por ejemplo: python Monotonicidad.py IDE cartografia nacional hidrografia postgres postgres C:\\Users\\Gonzalo\\Downloads\\IDEUy\\Salida C:\\Users\\Gonzalo\\ Downloads\\IDEUy\\remesa1\_31981\_I.shp C:\\Users\\Gonzalo\\Downloads\\IDEUy\\ configuracion.json Para visualizar parámetros a agregar: Python [Ruta\_Monotonicidad.py] -h
- 4. Los archivos de salida se guardarán en el directorio especificado anteriormente.

#### **Archivo de configuración:**

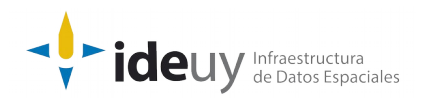

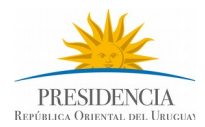

El archivo de configuración es un JSON donde se indica a cuáles capas se le realizaran los controles.

Está compuesto por:

- índices: Indica a cuáles capas se le crearan índices espaciales.
- flujo: Indica a cuáles capas se le aplicarán los controles de verificación de monotonocidad.
- endorreicas: Son las capas a utilizar para realizar la intersección con las capas de "flujo" para determinar si existen corrientes endorreicas, y el control que la cota tiene que tener la mayor altura.
- altura\_area: Indica a cuáles capas se le aplicará el control que los polígonos deben tener la misma altura.
- continuidad: Para cada capa especificada en "flujo" en el control de continuidad de atributos, se define las capas que pueden intersectar y que no sea tomado como un error de continuidad.